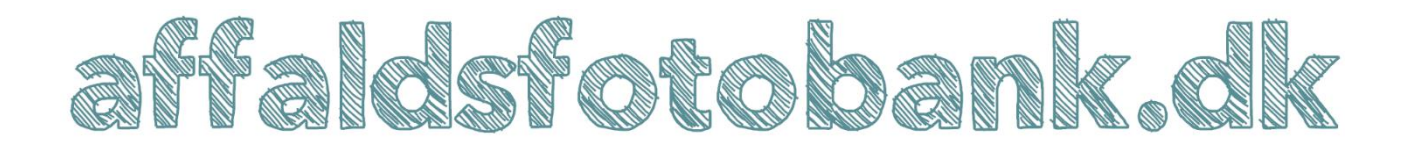

## Brugervejledning

Her kan du se, hvordan du bruger affaldsfotobank.dk.

### **1. Sådan logger du ind.**

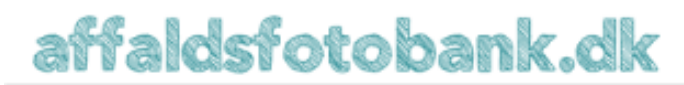

Rostra Kommunikation

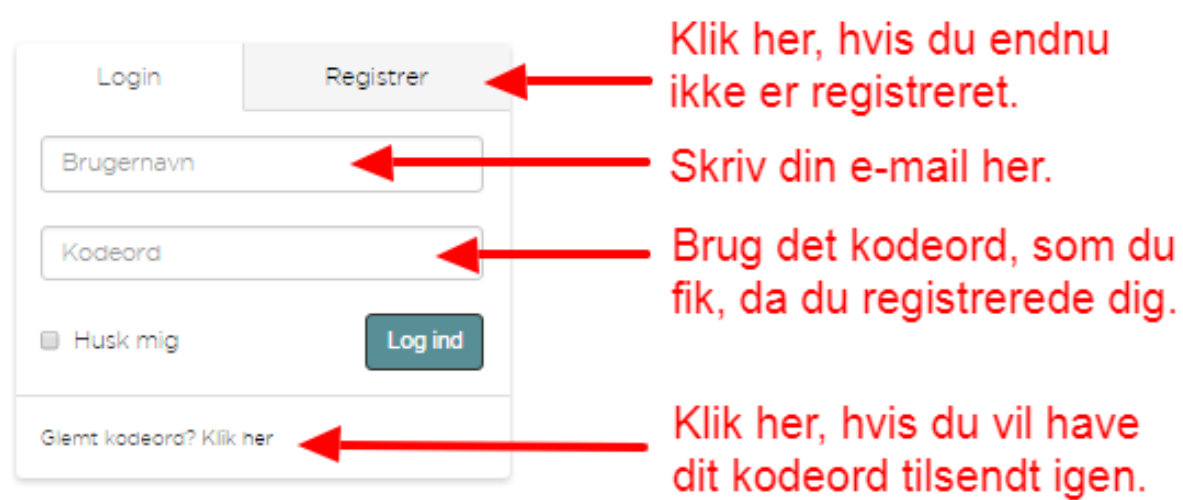

Rostra Kommunikation

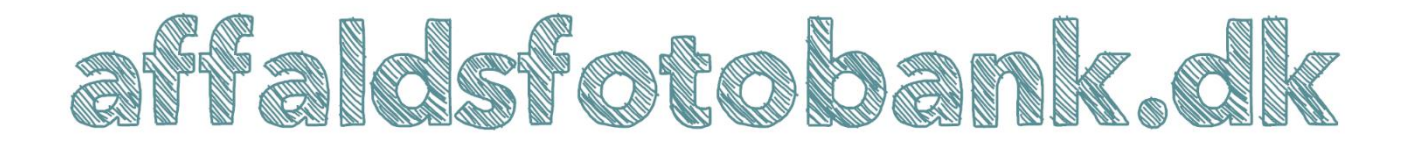

### **2. Sådan registrerer du dig, så du får adgang til fotobanken.**

# affaldsfotobank.dk

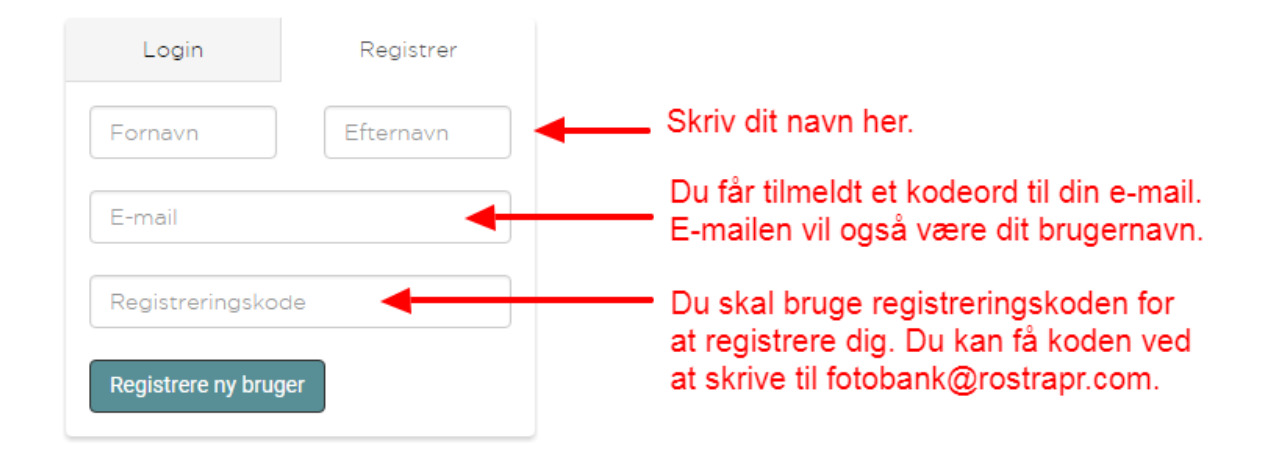

Rostra Kemmunikation

**Modtager du ikke en e-mail med dit kodeord, kan e-mailen være blevet stoppet af dit spam-filter. Tjek, om e-mailen ligger i mappen for uønsket post.**

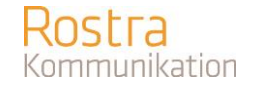

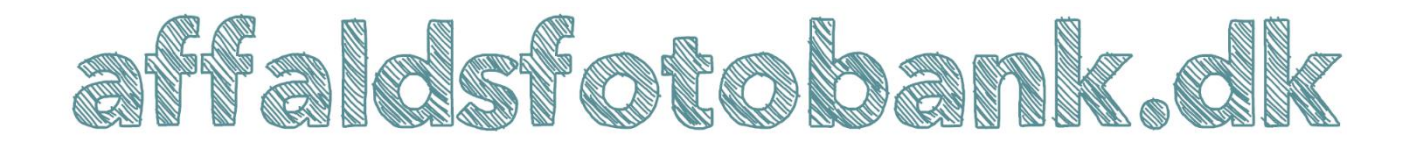

### **3. Sådan navigerer du rundt i fotobanken.**

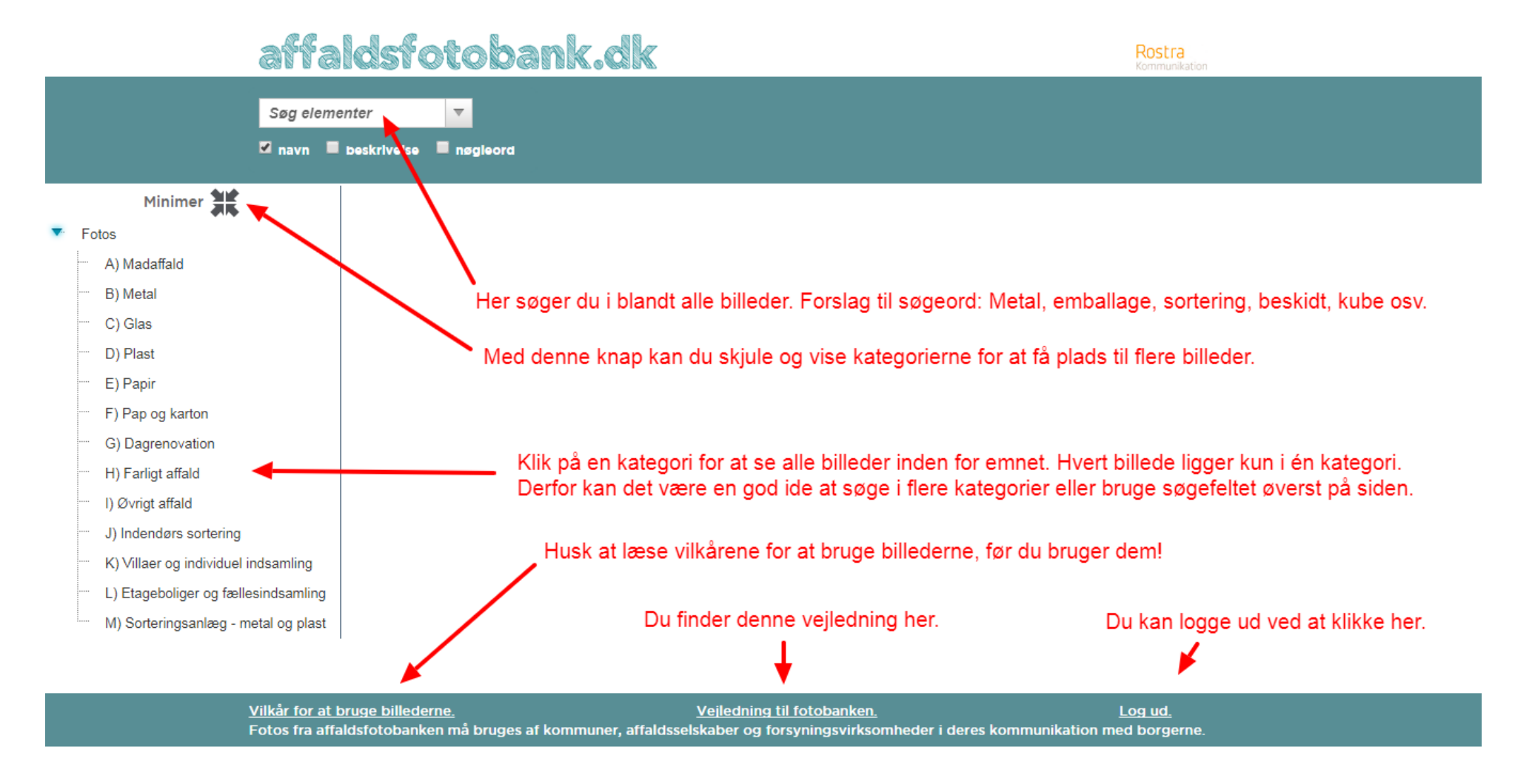

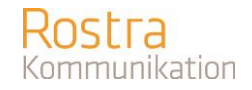

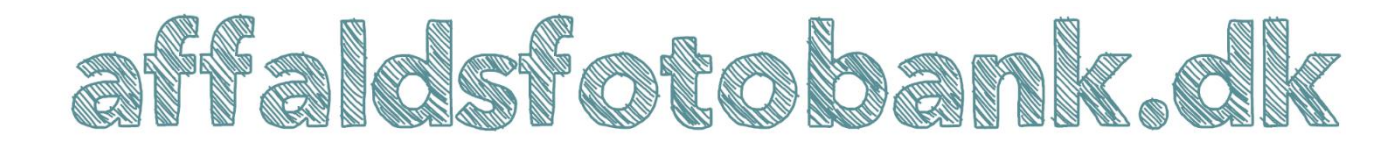

### **4. Sådan får du overblik over billederne i hver kategori.**

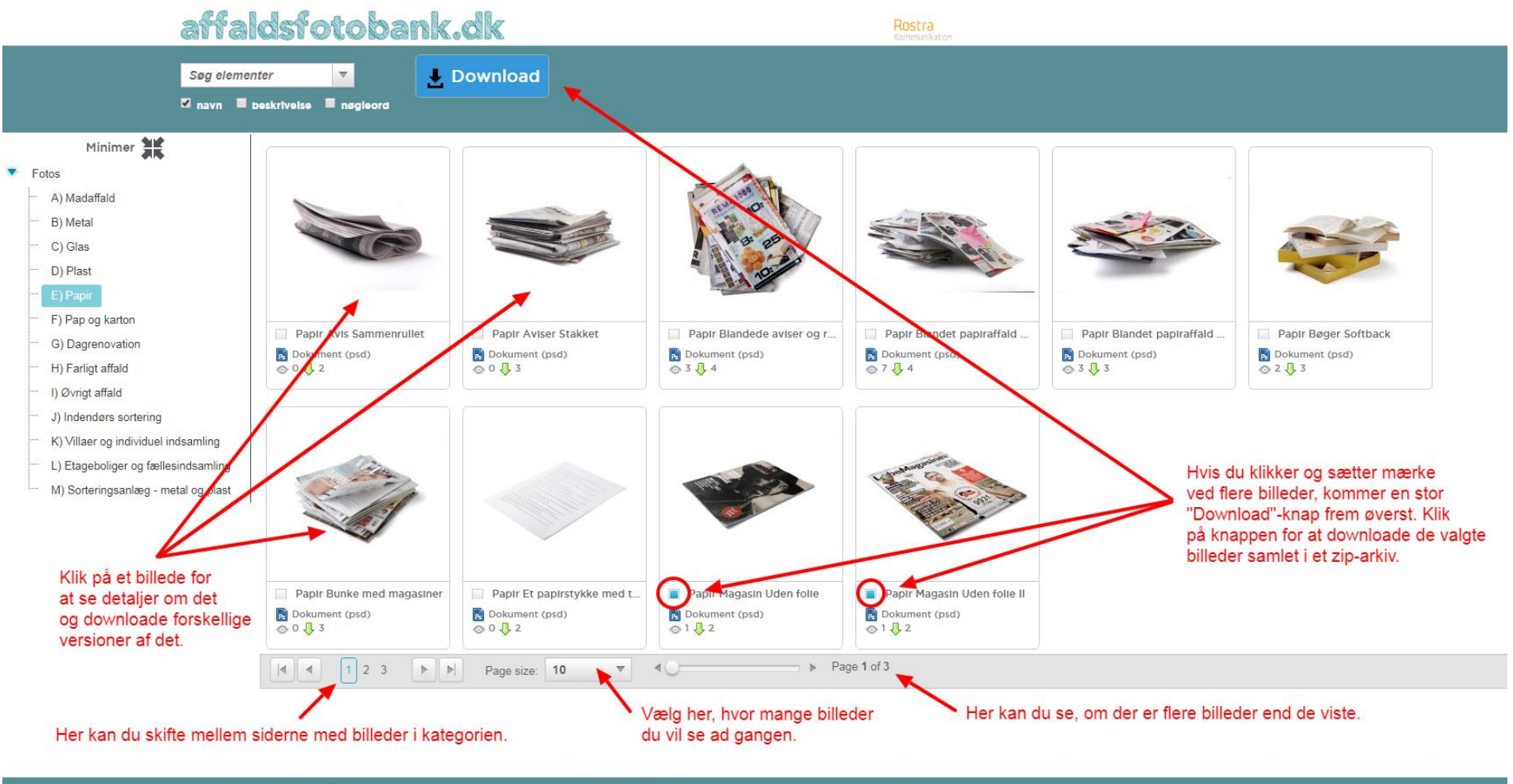

Vilkår for at bruge billederne. Veiledning til fotobanken. Log ud. Fotos fra affaldsfotobanken må bruges af kommuner, affaldsselskaber og forsyningsvirksomheder i deres kommunikation med borgerne.

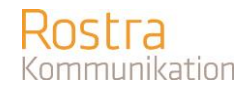

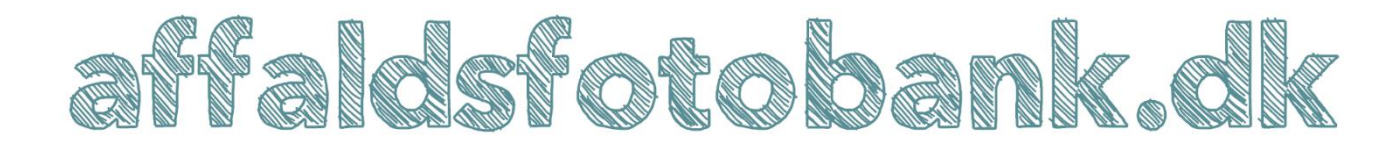

**5. Billedets ikon viser, hvilken type billedfil det er.**

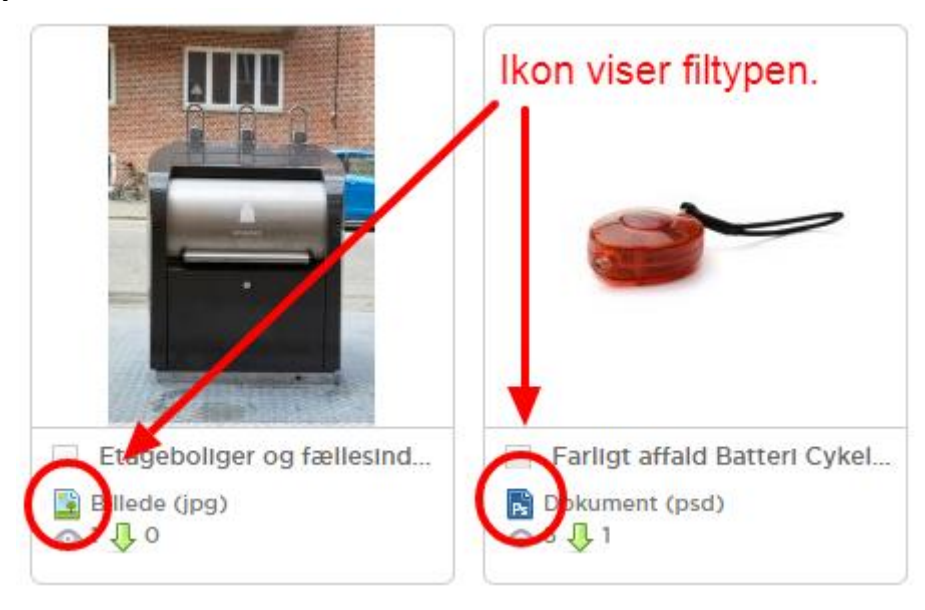

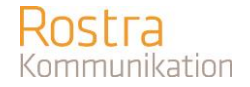

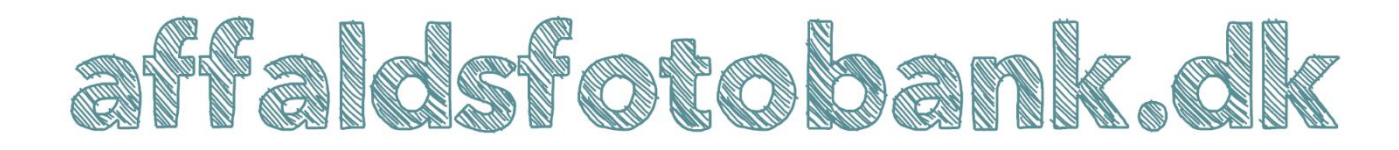

### **6. Sådan henter du forskellige versioner af et billede.**

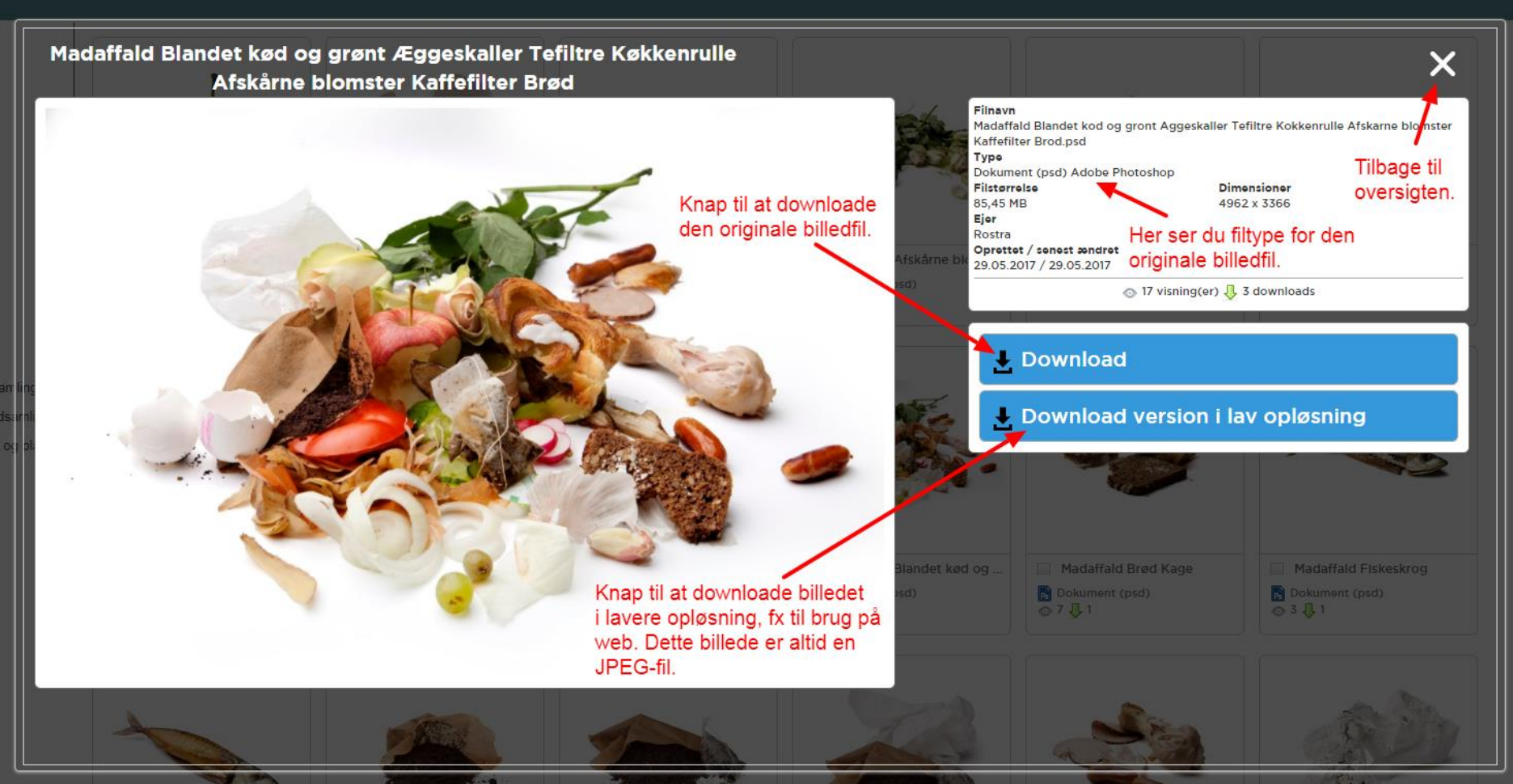